# 湖 南 省 社 会 科 学 成 果 评 审 委 员 会 课 题 立 项 系 统

操

# にんじょう たいじょう かんじょう かいしゃく かいしゃ かいしゃ かいしゃ かいしゅう しゅうしゅう かいしゅう しゅうしょく

こうしょう こうしゃ こうしゃ こうしゃ こうしゃ こうしゃ こうしゃ

册

(单位用户)

湖南省社会科学成果评审委员会办公室

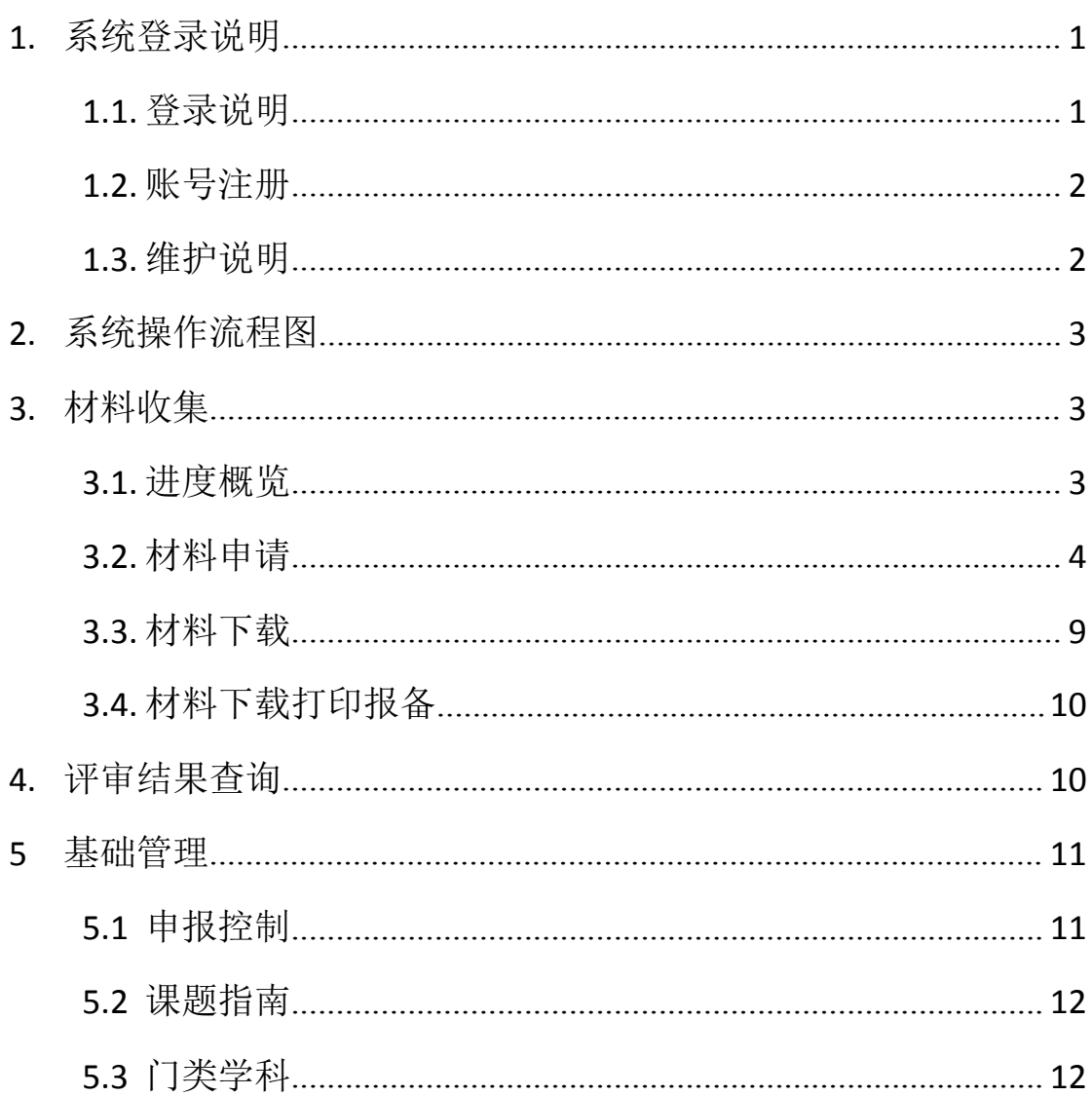

## 目录

# <span id="page-2-0"></span>**1.** 系统登录说明

### <span id="page-2-1"></span>**1.1.** 登录说明

用能连接访问互联网的电脑,在 360 极速浏览器(不建议使用 IE 浏览器,其他浏览器均可)中输入 <http://www.hnsk.gov.cn/>或在百度 中输入"湖南社科网"查找进入官网,打开湖南社科网页面后,点击 如下页面"课题立项管理系统"入口。

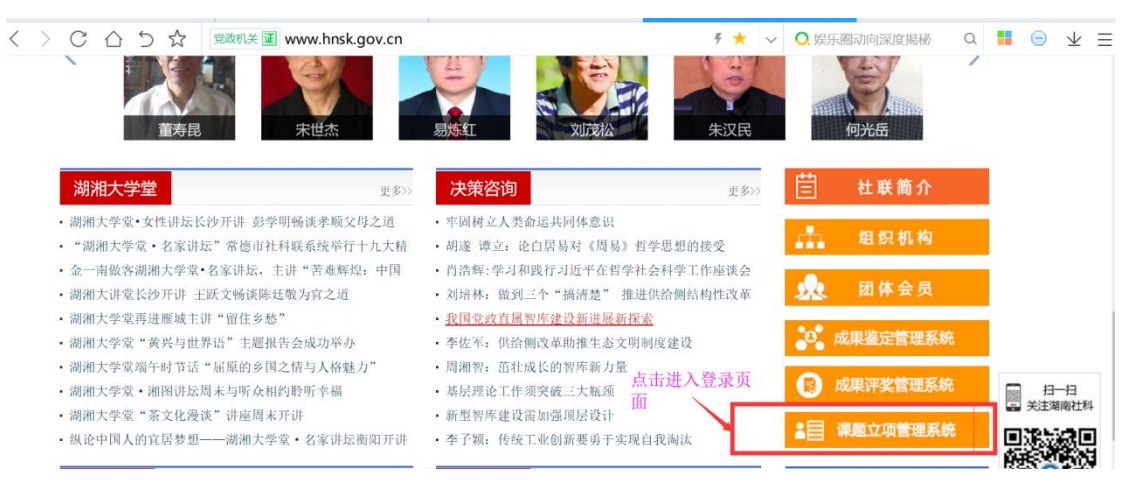

进入登录页面后,登录后可在右上角帮助文档中下载电子版操作 手册。

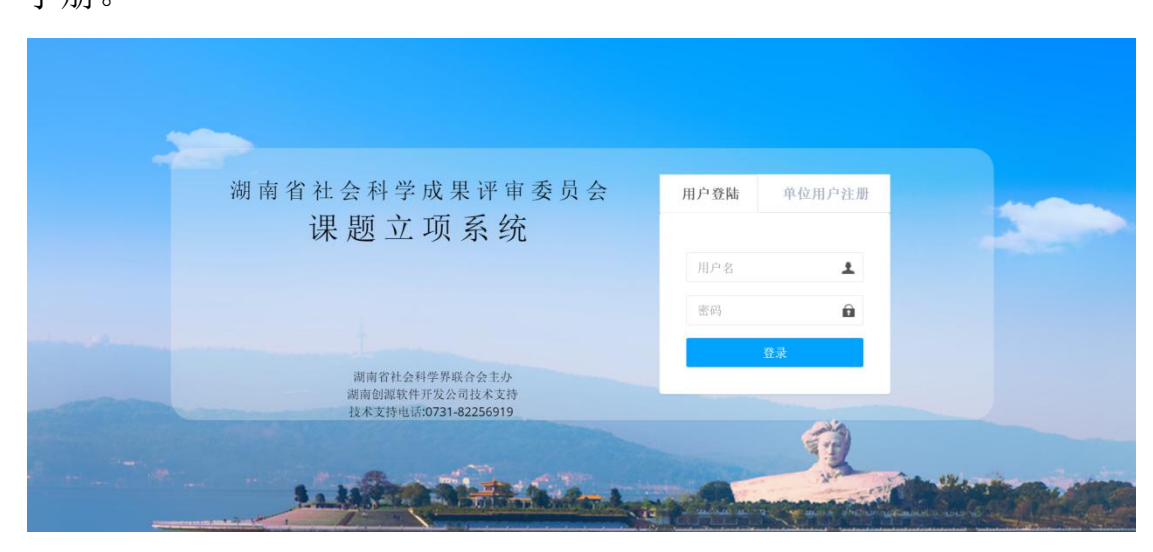

输入用户名和密码,没有账号密码的单位的个人用户,请参考

1.2 章个人用户申请进行单位用户注册。待单位管理员审核通过后, 即能接收到审核通过后的短信,并能进行登录操作。

#### <span id="page-3-0"></span>**1.2.** 账号注册

单位用户第一次进入系统,需要自行进行单位用户注册,如图 1.2,按要求填入用户名、手机号、密码并选择所属单位。待单位管 理员审核通过后,即能接收到审核通过后的短信,并能使用该账号密 码登录系统,进行课题申报了。

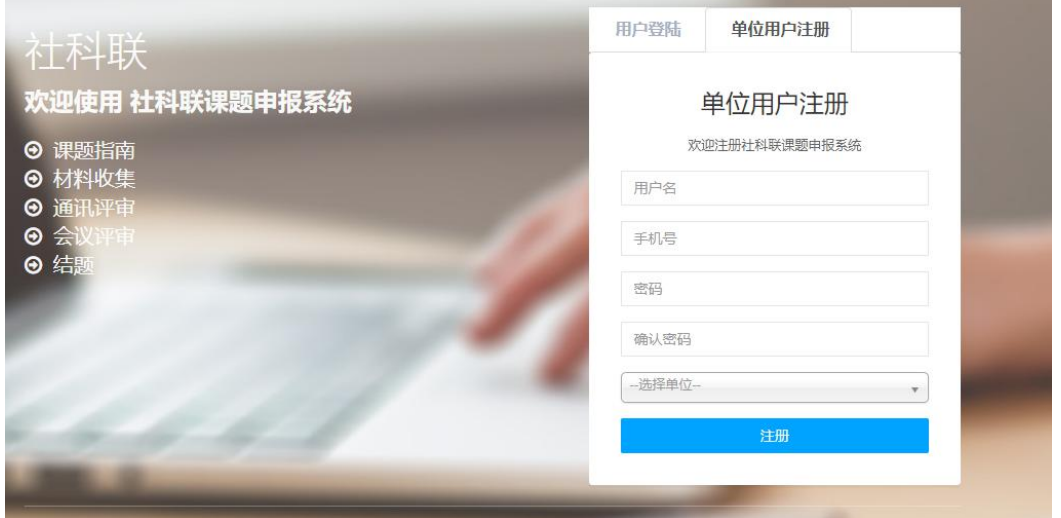

#### 图 1.2 单位用户注册

## <span id="page-3-1"></span>**1.3.** 维护说明

如遇到系统使用阻碍或是发现系统问题时,请联系如下单位:

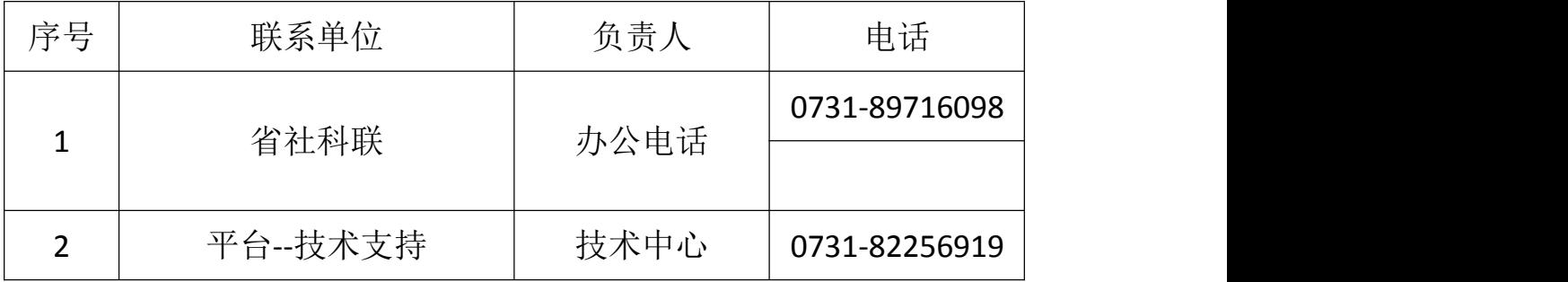

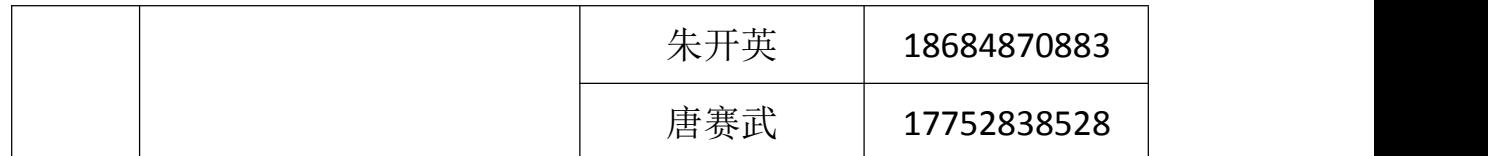

## <span id="page-4-0"></span>**2.** 系统操作流程图

系统主要工作流程包含:上报申请材料流程。

#### 上报申请材料

上报申请材料流程: 由单位进行申请材料信息录入保存再提交, 由单位管理员自审,审核通过后提交到社科联。如图 2.1。

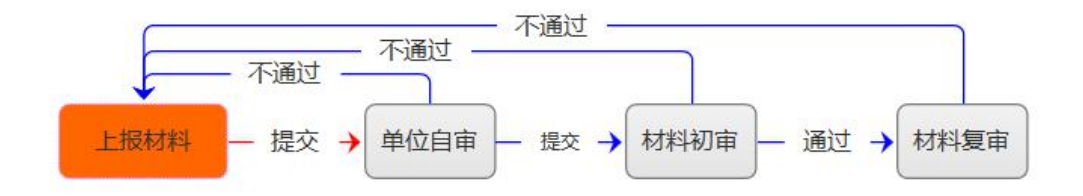

图 2.1 上报申请材料流程

# <span id="page-4-1"></span>**3.** 材料收集

系统登录进来的首页既为主页,主页包含进度概览。材料收集主 要是材料申请功能。需要注意的是,填写好的材料应先保存后提交, 只有提交后的材料才能正式生效。

### <span id="page-4-2"></span>**3.1.** 进度概览

操作人员登录系统进入首页,既可一目了然查看课题申报进度概 览情况。如图 3.1。

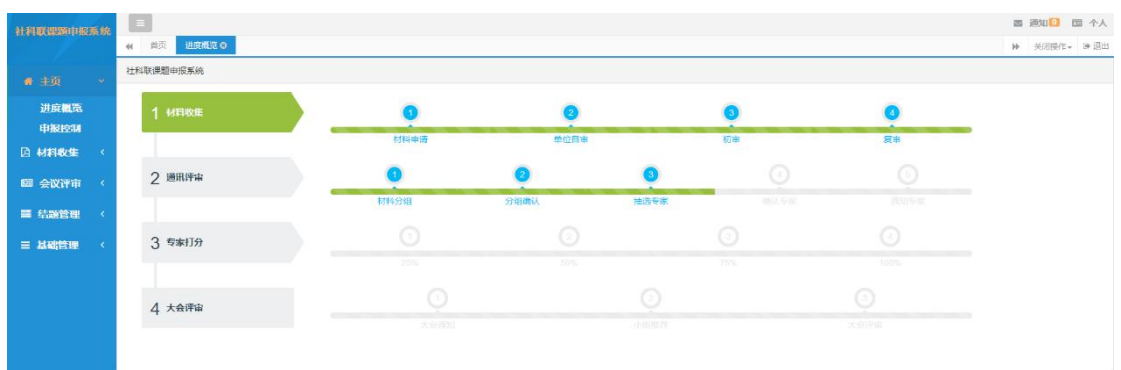

图 3.1 进度概览

#### <span id="page-5-0"></span>**3.2.** 材料申请

任务要求:对课题申报的申请材料进行录入。

#### 操作步骤

第一步: 操作人员登录系统首页后, 点击【材料收集】—【材料 申请】菜单进入材料申请页面,如图 3.2.1。在这个页面可阅览所有 的申请材料信息及状态。针对申请材料可以进行"添加"、"提交"、 "导出清单"等操作。可根据需要设置查询条件查找材料。

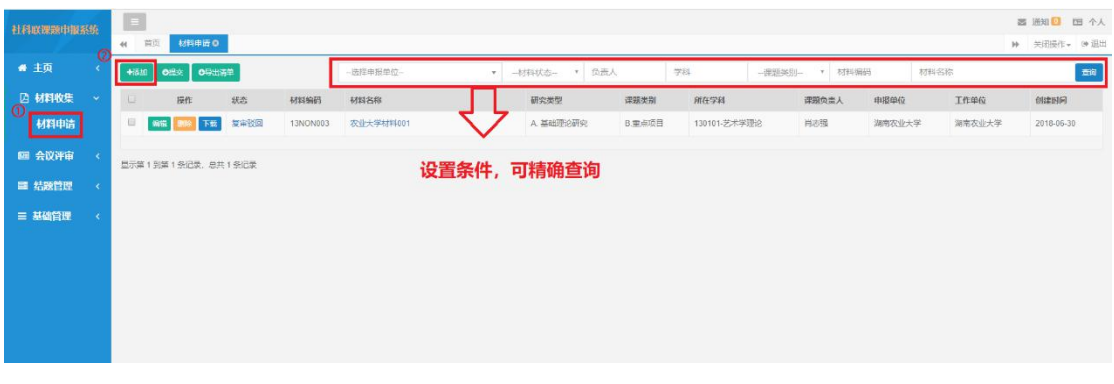

#### 图 3.2.1 材料申请

第二步: 操作人员点击【添加】按钮,进入材料申请填写页面, 如图 3.2.2, 表单红色星号标注的内容为必填项,填写完基本信息后 点击【保存】按钮,才能进行其他页面的内容填写。依次完成基本信 息、主要参与者、预期研究成果、经费预算、课题设计论证、完成项 目的条件和保证、活页。

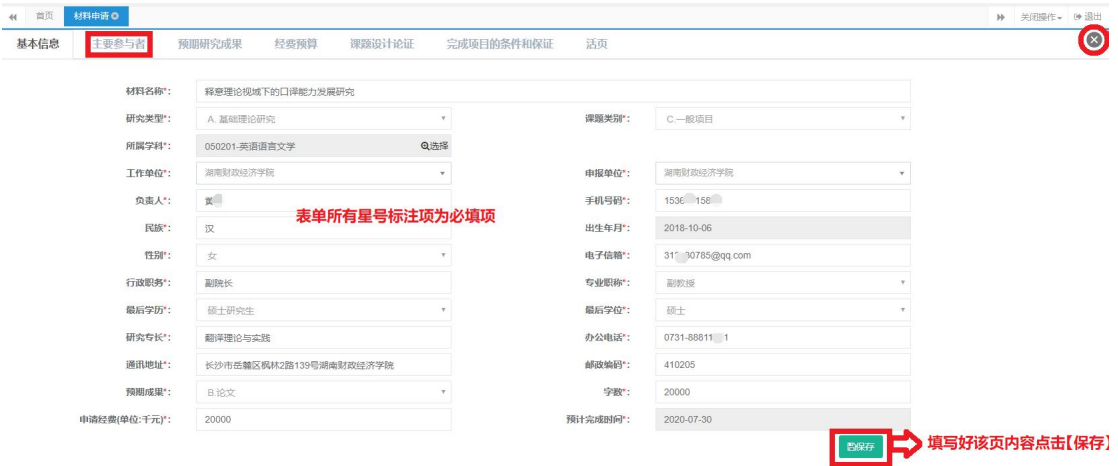

图 3.2.2

注:在申报期间外,不能新增报审材料。已保存的申报材料在申 报截止时间后不能编辑修改,也不能再提交走后续流程。

在申报期间外,点击编辑、添加、刪除按钮会给出提示,如图  $3.2.3\,$ 

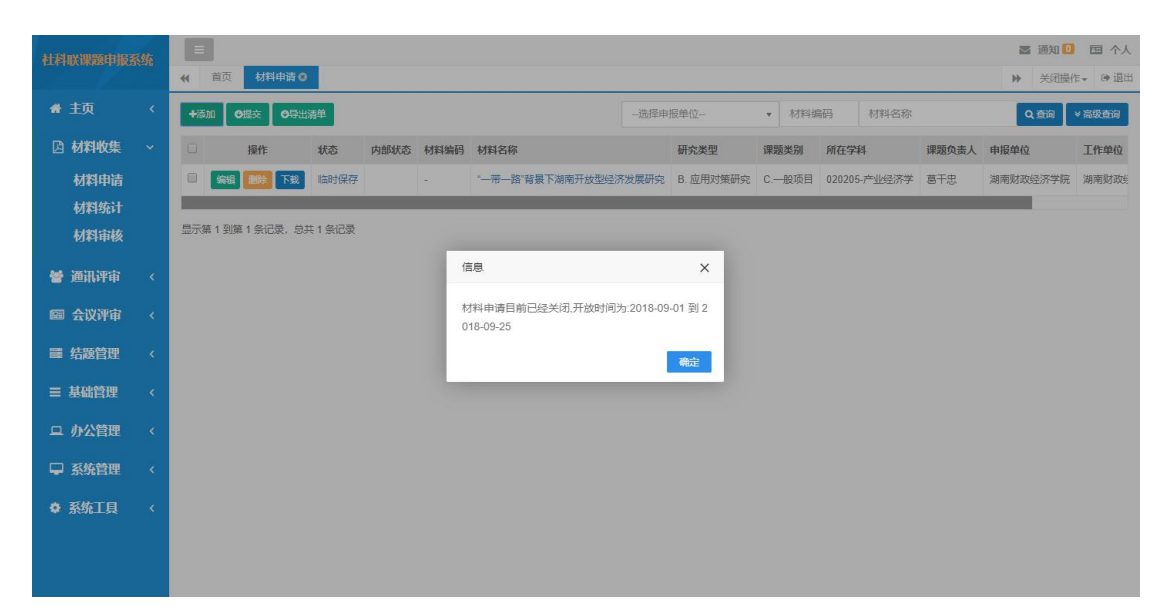

图 3.2.3

#### 注意:星号标注项为必填项

#### 字段信息描述:

【研究类型】:包括基础理论研究、应用对策研究

【课题类别】:分为重大项目、重点项目、一般项目三类

【所属学科】:分门类学科、一级学科、二级学科可任意选择哪一 级填写。

【负责人】:该申报课题负责人

【相关课题】:重大和重点项目的相关课题,一般项目不需要填写

【申报单位】: 课题材料的申报单位

【预期成果】:预期成果分为专著、论文、调研报告

【工作单位】:课题负责人所在工作单位

第三步: 操作人员点击【主要参与者】标签, 进入主要参与者信 息填写页面,如图 3.2.4,填写完参与者信息,点击【保存】按钮, 再开始另一项信息填写。

注: 最多可填写 10 个, 但至少填写一个。并且某一行如果填写 了信息,则必须将整行填写完整才能保存。

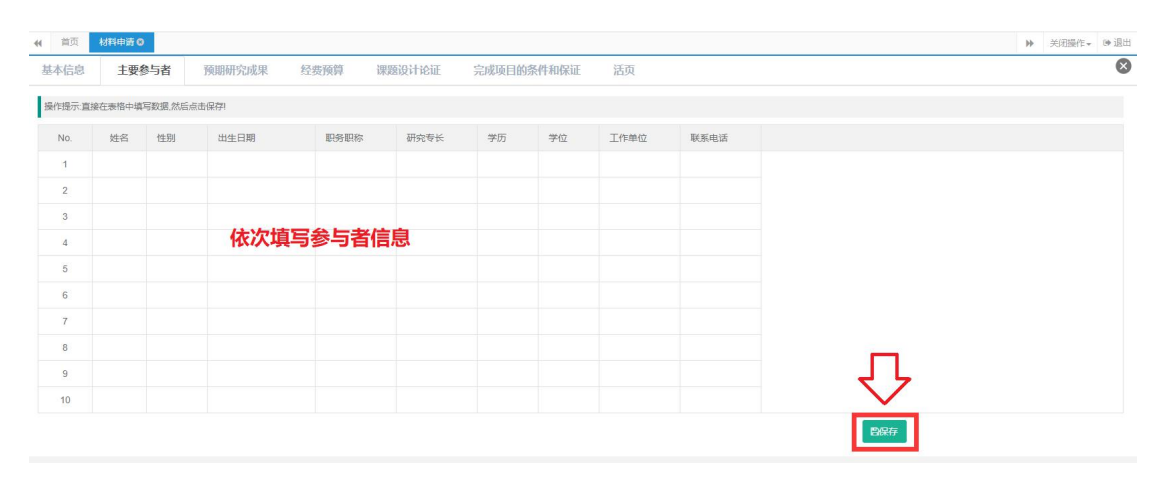

图 3.2.4 参与者信息

第四步:操作人员点击【预期研究成果】标签,进入预期研究成 果信息填写页面,如图 3.2.5,填写完预期研究成果,点击【保存】 按钮,再开始另一项信息填写。

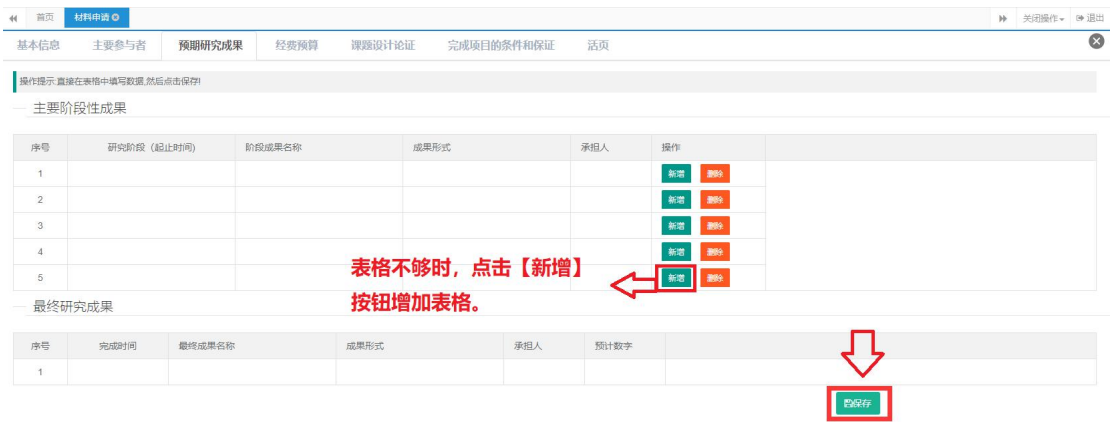

图 3.2.5 预期研究成果

注:主要阶段性成果默认给出 5 行,不够可点击,不够可点击新 建添加行,每行信息必须填写完整才能保存成功。

第五步:操作人员点击【经费预算】标签,进入经费预算信息填 写页面,如图 3.2.6,填写完经费预算,点击【保存】按钮,再开始 另一项信息填写。

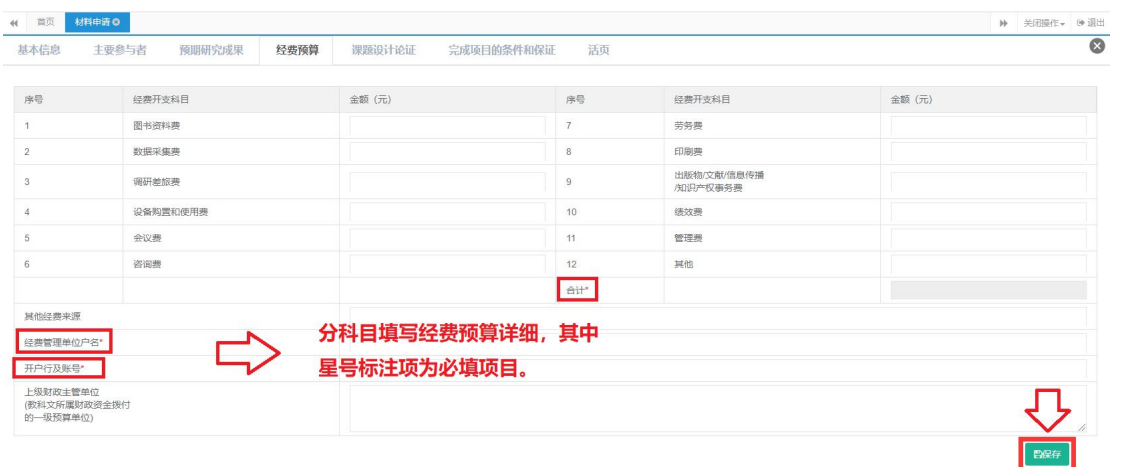

#### 图 3.2.6 经费预算

注:1-12 项,至少填写一项才能保存,合计项,系统自动算。

第六步: 操作人员点击【课题设计论证】标签, 讲入课题设计论 证填写页面,如图 3.2.7,填写课题设计论证,点击【保存】按钮, 再开始另一项信息填写。

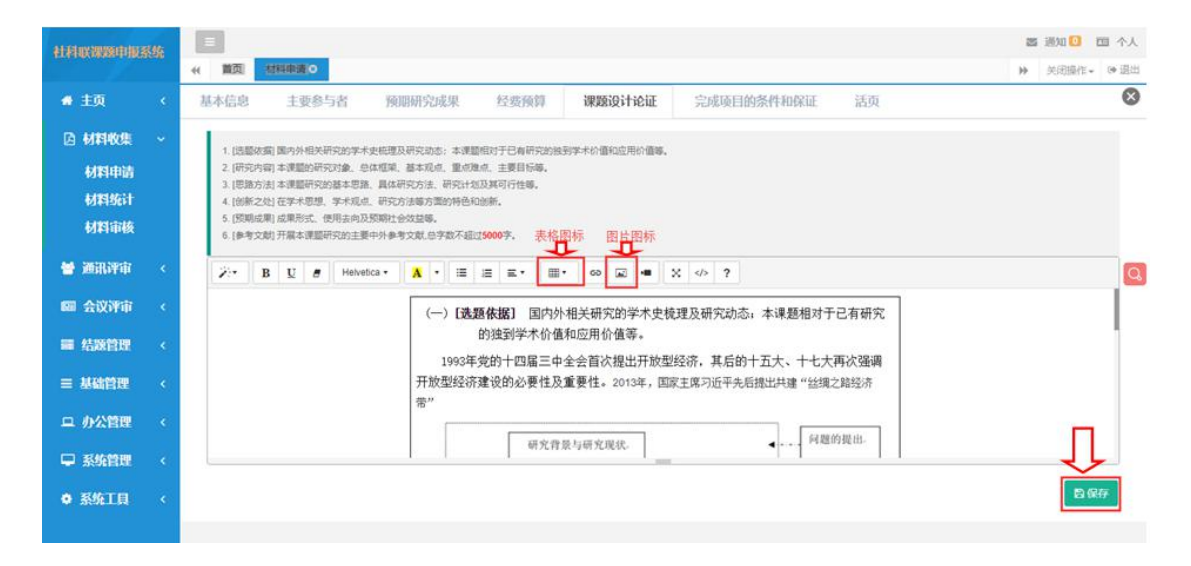

注: 字数限制 5000 字, 超出则不能保存, 其中图片不能复制粘 贴,必须通过图片小图标插入图片,表格不能复制,只能通过图标自 制。

#### 图 3.2.7 课题设计论证

第七步: 操作人员点击【完成项目的条件和保证】标签,进入完 成项目的条件和保证信息填写页面,如图 3.2.8,填写完完成项目的 条件和保证,点击【保存】按钮,再开始最后一项信息填写。

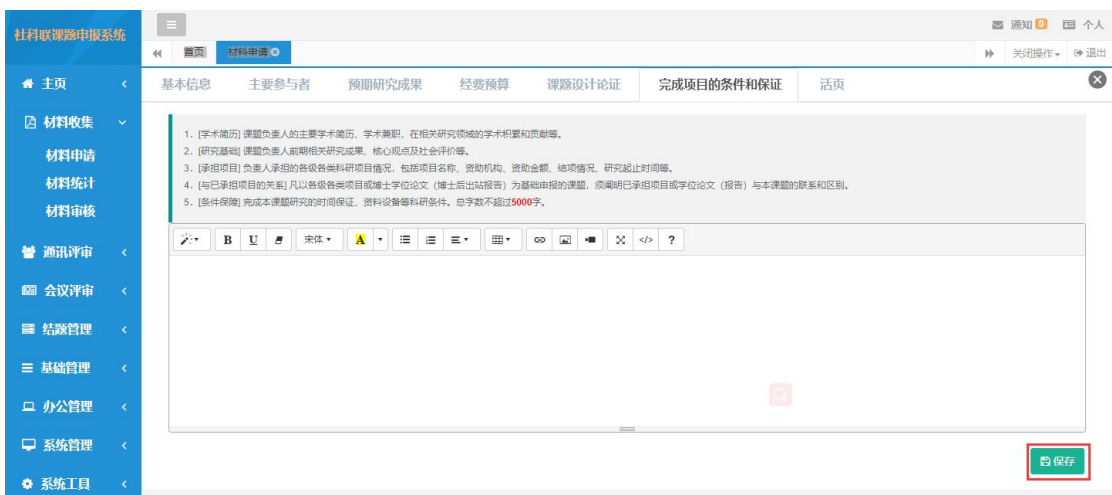

注:字数限制 5000 字,表格图表职能插入不能复制,参考文献 需单独填写。

#### 图 3.2.8 完成项目的条件和保证

第八步: 操作人员点击【活页】标签,进入活页信息填写页面, 如图 3.2.9, 填写完活页信息, 点击【保存】按钮, 再点击右上角关 闭按钮。

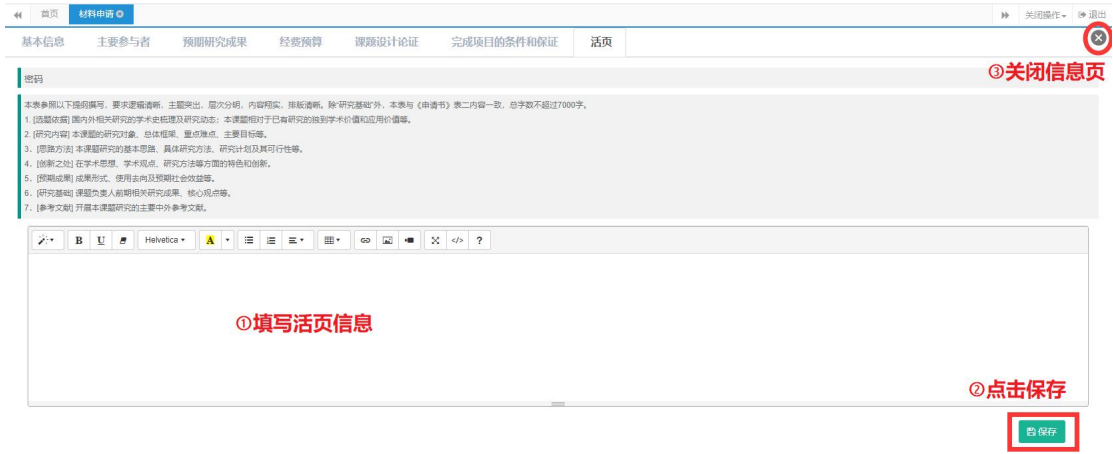

#### 图 3.2.9 活页信息填写页面

注:字数限制 5000 字,表格图表职能插入不能复制。

## <span id="page-10-0"></span>**3.3.** 材料下载

点击左侧【材料收集】-【材料申请】菜单,在材料列表中若存在已

添加的材料。可点击下载按钮进行下载。如图 3.2.10。

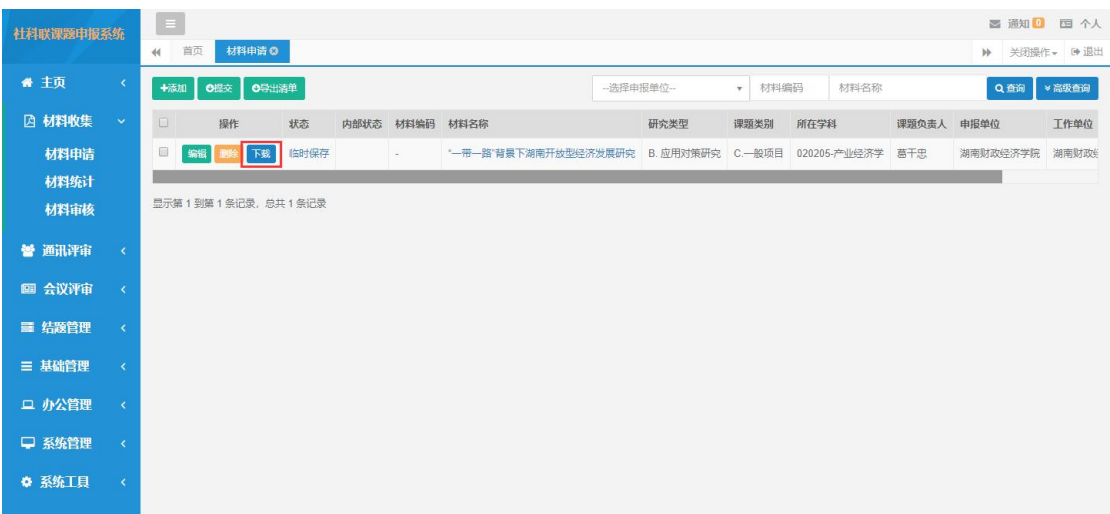

#### 图 3.2.10 材料下载

注:下载后的 word 文件,包含申请材料和活页信息,打印时如 需份数不同时,则需分开设置打印份数。

#### <span id="page-11-0"></span>**3.4.** 材料下载打印报备

单位申请人在管理员审核通过后,系统中下载申请材料,按照每 年报送要求份数打印后加盖单位公章,然后将下载的电子版和纸质材 料一起报送至省社科联。

## <span id="page-11-1"></span>**4.** 评审结果查询

申报的材料会经过单位自审,社科联审核,通讯评审,会议评审 等步骤,最终结果会在会议评审的结果查询中进行展示。

#### 结果查询

任务要求:单位用户提交申请材料后,待会议评审结束,需进入 本系统查询会议评审结果。

操作步骤:操作人员登录系统首页后,点击【会议评审】—【结 果查询】菜单进入结果查询列表页面。

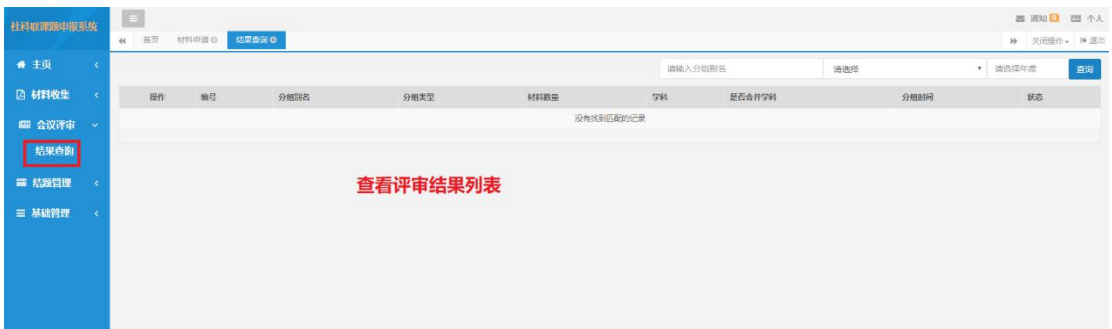

图 4.1 结果查询列表

# <span id="page-12-0"></span>**5** 基础管理

申报课题前,可以进入申报控制查看课题申报时间,课题指南查 看重大重点项目具体信息和门类学科列表。

#### <span id="page-12-1"></span>**5.1** 申报控制

操作人员登录系统进入首页,点击左侧【申报控制】菜单,即可 查看材料申报的开始和结束时间,请于规定时间内进行材料申报,超 过规定时间,系统将关闭材料申报通道,停止材料申报。如图 5.1。

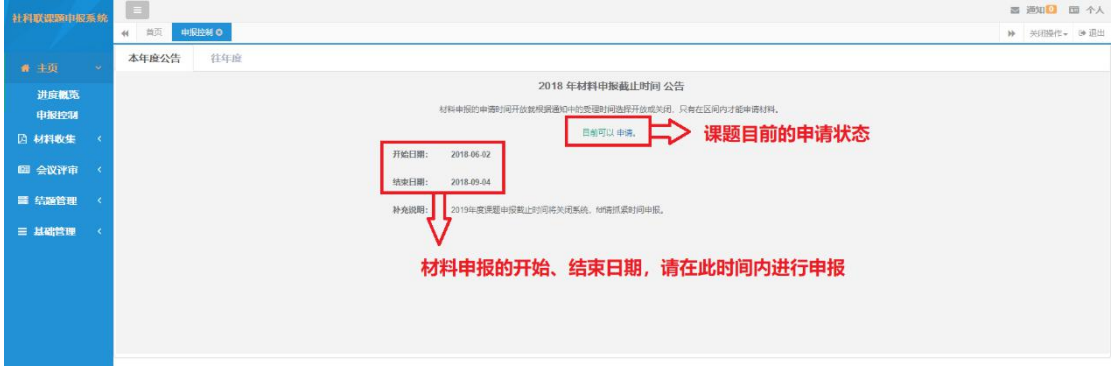

图 5.1 申报控制

#### <span id="page-13-0"></span>**5.2** 课题指南

操作人员登录系统进入首页,点击左侧【基础管理】—【课题指 南】菜单,即可查看重大重点项目的课题名称、课题类别、涉及学科、 所属党委政府部门、课题描述、年度以及发布状态。如图 5.2。

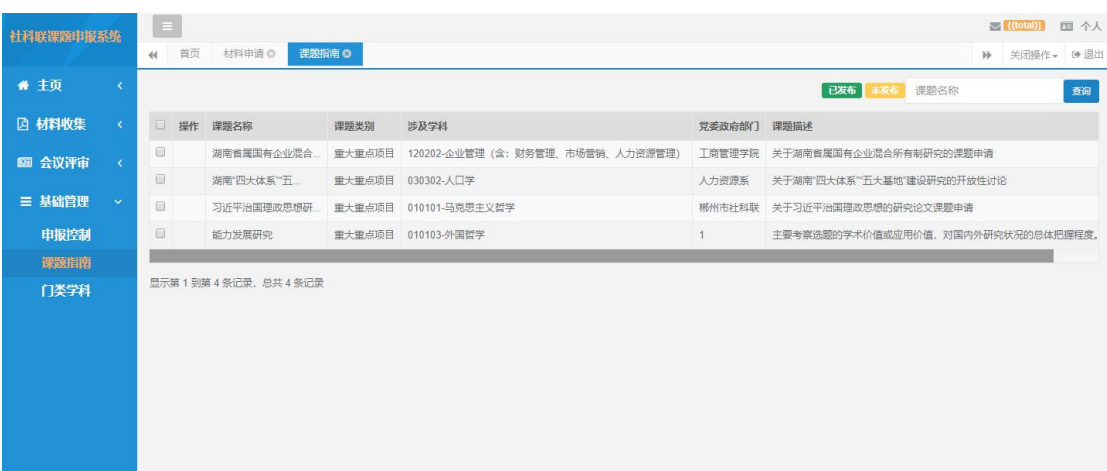

图 5.2 课题指南

## <span id="page-13-1"></span>**5.3** 门类学科

操作人员登录系统进入首页,点击左侧【基础管理】—【门类学 科】菜单,即可查看门类学科列表包括学科等级、学科门类、一级学 科名称、二级学科代码。如图 5.3。

| 社科联课题申报系统     |                                                                  | $\equiv$<br>门类学科 0<br>首页<br>课题指南 O<br>44                        |                         |        |            |                    |  |  |                  |        | ■ 通知 ■ 个人<br>▶ 关闭操作→ [→ 退出      |  |  |
|---------------|------------------------------------------------------------------|-----------------------------------------------------------------|-------------------------|--------|------------|--------------------|--|--|------------------|--------|---------------------------------|--|--|
| ● 主页          |                                                                  | 学科门类<br>一级学科名称                                                  |                         |        |            |                    |  |  | 二级学科名称<br>查询     |        |                                 |  |  |
| <b>四 材料收集</b> | $\Box$<br>$\epsilon$                                             | 提作                                                              | 学科等级                    | 学科门类   | 一级学科名称     | 二级学科代码             |  |  | 操作人              |        | 操作时间                            |  |  |
| 图 会议评审        | $\Box$<br>$\epsilon$                                             |                                                                 | $\overline{\mathbf{3}}$ | 02-经济学 | 0202-应用经济学 | 020202-区域经济学       |  |  | ٠                |        | $\frac{1}{2}$                   |  |  |
|               | $\qquad \qquad \qquad \qquad \qquad \qquad \qquad \qquad \qquad$ |                                                                 | $\overline{\mathbf{3}}$ | 02-经济学 | 0202-应用经济学 | 020203-财政学 (含:税收学) |  |  | $\sim$           |        | $\sim$                          |  |  |
| 三 基础管理        | $\sim$<br>$\qquad \qquad \Box$                                   |                                                                 | 3                       | 02-经济学 | 0202-应用经济学 | 020204-经济学         |  |  | -                |        |                                 |  |  |
| 课题指南          | $\qquad \qquad \Box$                                             |                                                                 | $\overline{\mathbf{3}}$ | 02-经济学 | 0202-应用经济学 | 020205-产业经济学       |  |  | $\sim$           |        | $\sim$                          |  |  |
| 门类学科          | $\qquad \qquad \qquad \qquad \qquad \qquad \qquad \qquad \qquad$ |                                                                 | $\overline{\mathbf{3}}$ | 02-经济学 | 0202-应用经济学 | 020206-国际贸易学       |  |  | $\sim$           |        |                                 |  |  |
|               | $\qquad \qquad \Box$                                             | $\overline{\mathbf{3}}$<br>02-经济学<br>0202-应用经济学<br>020207-劳动经济学 |                         |        |            | $\sim$<br>$\sim$   |  |  |                  |        |                                 |  |  |
|               | ⊟                                                                |                                                                 | $\overline{\mathbf{3}}$ | 02-经济学 | 0202-应用经济学 | 020208-统计学         |  |  | $\sim$<br>$\sim$ |        |                                 |  |  |
|               | $\qquad \qquad \Box$                                             |                                                                 | $\overline{\mathbf{3}}$ | 02-经济学 | 0202-应用经济学 | 020209-数量经济学       |  |  | $\sim$           | $\sim$ |                                 |  |  |
|               | $\qquad \qquad \Box$                                             |                                                                 | 3                       | 02-经济学 | 0202-应用经济学 | 020210-国防经济        |  |  | $\sim$<br>$\sim$ |        |                                 |  |  |
|               | $\qquad \qquad \qquad \qquad \Box$                               |                                                                 |                         | $\sim$ | $\sim$     | 03-法学              |  |  | $\sim$           |        | $\sim$                          |  |  |
|               |                                                                  |                                                                 |                         |        |            |                    |  |  |                  |        |                                 |  |  |
|               |                                                                  | 显示第 21 到第 30 条记录, 总共 187 条记录 每页显示<br>10 4 条记录                   |                         |        |            |                    |  |  |                  |        | $\kappa$ $\kappa$ 1 2 3 4 5 5 8 |  |  |

图 5.3 门类学科